# **GUIDE D'UTILISATION DU PORTAIL D'ACTIVATION**

### **Accédez à un large choix de marques de logiciels, multimédia, gaming !**

Implanté en France depuis plus de 10 ans, Epay Digital distribue dans les plus grandes enseignes du retail physique et online des produits digitaux : Microsoft Office, antivirus, recharges gaming et streaming.

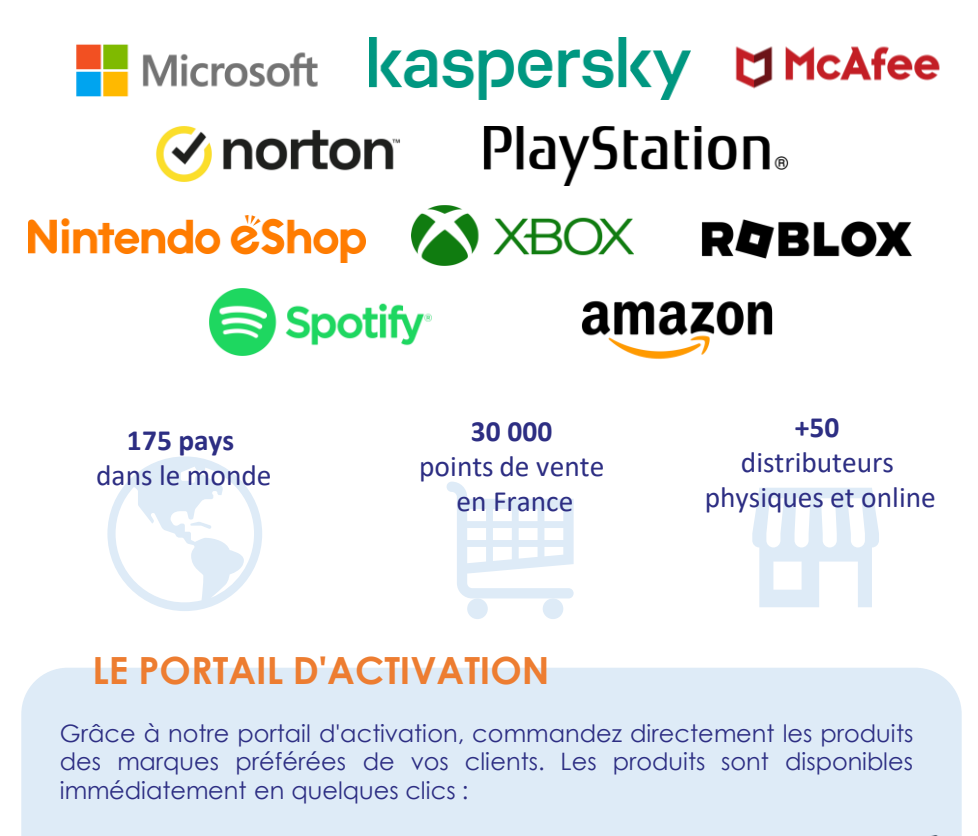

- **Pas d'achat de stock**
- **Accès au portail d'activation gratuitement**
- **Aucun engagement et sans frais supplémentaire**

## **PRODUITS**

Le catalogue produit est disponible et mis à jour régulièrement sur le portail d'activation. Nous élargissons en permanence notre catalogue. Dès que de nouveaux produits sont disponibles à la vente pour votre enseigne, ils apparaissent automatiquement sur le portail d'activation.

*NB : selon les procédures en place dans votre enseigne, vérifiez si le paramétrage de la caisse est nécessaire.*

### **FONCTIONNEMENT DU PORTAIL D'ACTIVATION**

#### **Comment activer un produit et générer une clé d'utilisation sur le portail d'activation ?**

- 1. Dirigez-vous sur la page *https://fr.eposs.com* depuis votre navigateur internet (hors mozilla)
- 2. Saisissez votre login et mot de passe\* sur le portail d'activation.
- 3. Sur la page d'accueil, cliquez sur **Affichage de la liste\*\*** et sélectionnez le produit que vous souhaitez activer.
- 4. Cliquez sur **Activer**.
- 5. Deux options pour **obtenir la clé d'utilisation** :
- En version papier en l'imprimant
- En renseignant directement l'adresse mail du client

*\*Ces identifiants sont envoyés par mail suite à la signature du contrat*

*\*\* Vous pouvez aussi scanner directement le code barre de la carte factice pour retrouver le produit*

#### **Comment réaliser un remboursement ?**

- 1. En haut à gauche sur la page principale, cliquez sur **Transactions.**
- 2. A l'aide des différents modules de recherche à gauche, vous trouverez facilement la clé d'utilisation que vous souhaitez rembourser.

*NB : nous vous conseillons de rechercher par période ou numéro de série.*

- 3. Cliquez sur le **Numéro de série** de la clé d'utilisation que vous souhaitez rembourser parmi la liste.
- 4. Cliquez sur **Remboursement.**

\*Consultez la liste des produits remboursables sur le portail d'activation. Tout produit utilisé ne peut être remboursé.

#### **Reporting**

Un outil de reporting est disponible sur le portail d'activation détaillant en temps réel l'ensemble des ventes

- 1. En haut à gauche sur la page principale, cliquez sur **Transactions**.
- 2. Vous pouvez effectuer des recherches avancées par produit/période et d'autres critères.
- 3. En cliquant sur **Exportation**, vous pouvez télécharger le fichier sous excel en format .xlsx ou .csv.

NB: nous vous conseillons d'encaisser avant d'activer et de désactiver avant de rembourser

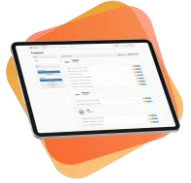

## **CONDITIONS DE RÉMUNÉRATION ET FACTURATION**

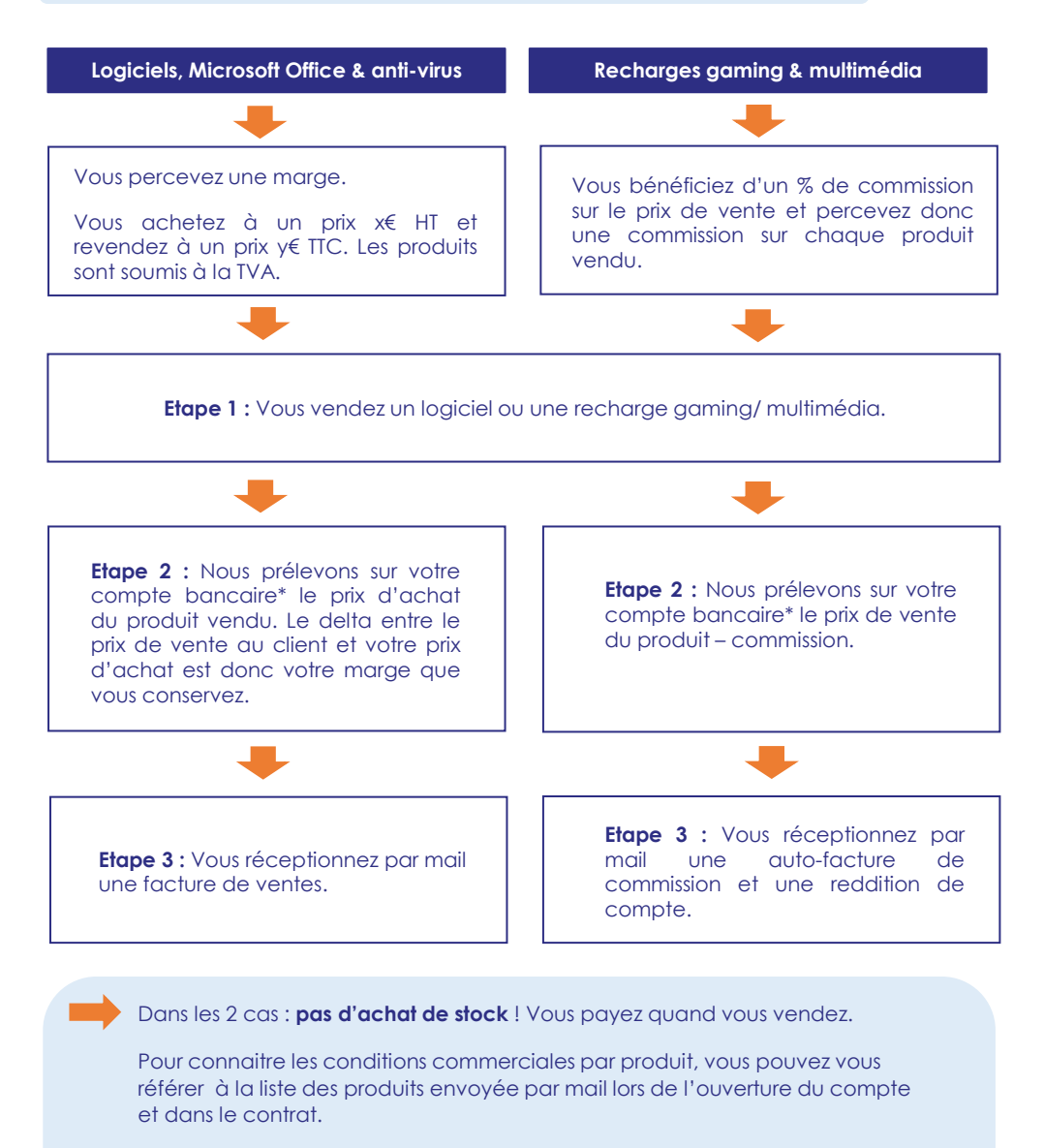

La liste des produits est également disponible sur le portail d'activation.

\*En signant le contrat, vous nous avez autorisé à prélever directement votre compte bancaire. Veillez à bien transmettre une copie de ce mandat SEPA à votre banque pour éviter tout rejet de prélèvement.

## **PLV ET MISE EN AVANT DES PRODUITS**

Pour mettre en avant les produits, nous mettons à disposition plusieurs supports de communication.

- PLVs dédiées logiciels : tryptique
- Stickers et stop-rayon multimarques gaming et multimédia
- Des cartes factices à installer sur des broches ou des tourniquets

Nous recommandons de les installer :

- 1. A l'entrée du magasin
- 2. Au niveau des lignes de caisse
- 3. Dans les rayons : PC, accessoires, smartphones

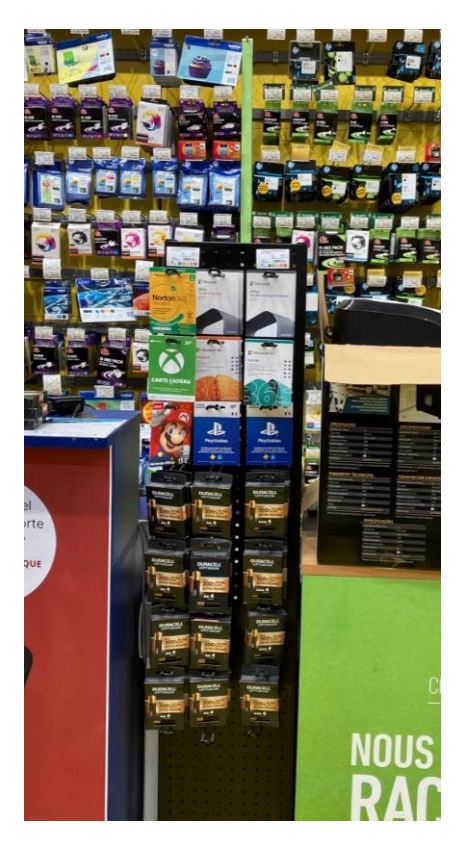

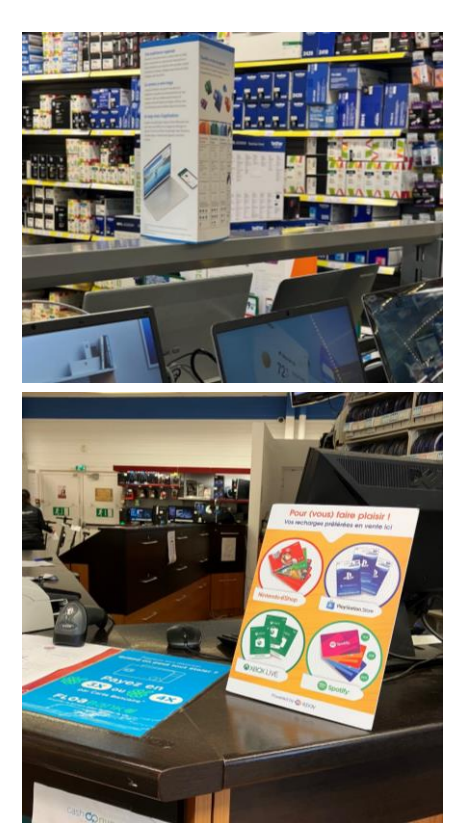

## **NOUS CONTACTER**

Pour toute question ou problème, vous pouvez nous joindre :

Par mail : **support@fr.epayworldwide.com** <sup>4</sup>